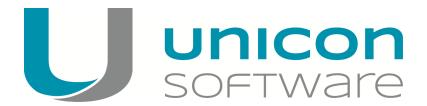

# Lumension Endpoint Security on eLux RP

Date: 2014-02-15

### **Content:**

| 1. About Lumension        | 2 |
|---------------------------|---|
| 2. Requirements           | 3 |
| 3. Functioning            | 4 |
| 4. Installation procedure | Ę |

© 2016 Unicon Software Entwicklungs- und Vertriebsgesellschaft mbH

The information provided in this document is protected by copyright. All rights reserved. No part of this document may be reproduced or transmitted in any form or by any means, without the express consent of Unicon Software GmbH. Information in this document is subject to change without notice. Unicon Software GmbH disclaims all liability regarding correctness, completeness and topicality of the information contained herein and regarding any errors or damage resulting from the information provided.

eLux<sup>®</sup> and Scout Enterprise Management Suite<sup>®</sup> are registered trademarks of Unicon Software Entwicklungsund Vertriebsgesellschaft mbH in the European Community and the United States.

eLux<sup>™</sup> and Scout Enterprise Management Suite<sup>™</sup> are registered trademarks of Unicon Software Entwicklungsund Vertriebsgesellschaft mbH in Japan.

All other trade names we refer to are service marks or trade marks of the respective manufacturers.

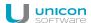

## 1. About Lumension

Lumension Security Inc. is a global leader in the development of endpoint management and endpoint security solutions. The Lumension® Endpoint Management and Security Suite combines the functions of IT operations and security through a single console. It comprises functionalities such as Patch Management, Application Control, Device Control, Anti-Virus, Configuration Management, Power Management and Asset Management at server and client levels to minimize IT risks and address system management requirements across the enterprise.

# 2. Requirements

The following requirements are to be met if you want to use the Lumension Endpoint Security solution with a Unicon eLux RP Thin Client operating system:

- Thin Clients with eLux RP
- Valid Subscription
- Unicon tool ELIAS, included in the Scout Enterprise Management Suite
- Lumension Endpoint Security environment
- Citrix virtualization environment
- eLux add-on package vdldi-1.0-4 or later, available on www.myelux.com

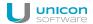

## 3. Functioning

The Lumension® Endpoint Management and Security Suite enables you to apply corporate device control policies even for server-client computing for Citrix environments in combination with Thin Clients. To do so, hardware information is transmitted from a local Thin Client via a virtual channel to the virtual system in a Citrix XenDesktop or XenApp environment. This is technically possible by installing a Lumension Endpoint Security Client on the virtual host in the Citrix environment and a corresponding Virtual Channel Driver on the Thin Client system. Once these prerequisites are met, the Thin Client will transmit complete hardware information such as Vendor and Device IDs of a USB mass storage device to the Lumension Endpoint Security Client residing on the virtual system when the Citrix session is started. The Lumension Management console permits to define a policy for USB devices, at device or user level, to be applied for access at Thin Client level.

## 4. Installation procedure

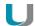

#### **Note**

Please note that the installation description exclusively refers to the integration of Thin Clients with eLux RP operating system into an already existing or newly implemented Lumension environment. If you wish to install a Lumension Endpoint and Security Suite, please directly contact the Lumension technical support. Contact data is available at https://www.lumension.com

- 1. Download the *vdldi-1.0-4* add-on pack or later from www.myelux.com to the UC\_RP container of the web server and unzip it.
- 2. Open the firmware for the eLux RP Thin Client installation by using ELIAS and add the *vdldi-1.0-4* pack or later to the image definition file.
- 3. Store the image definition file on the web server in the UC RP container.
- 4. Execute the installation of the Lumension Endpoint Security pack on the eLux RP Thin Client through the Enterprise console by using the Update command.
- 5. When establishing a connection to your Citrix backend, you will automatically access to the device and user policies that have been defined in the Lumension Management console.